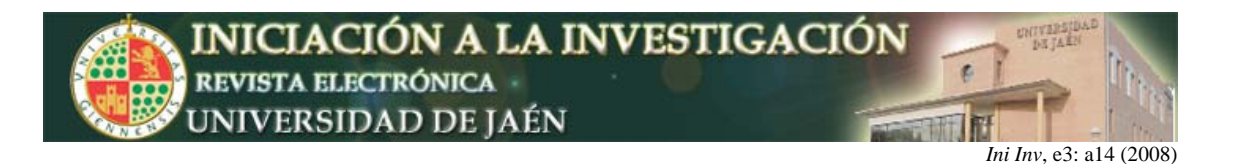

# **La microscopía virtual: una interesante herramienta para la enseñanza a distancia de la histología**

Juan Ángel Pedrosa<sup>1</sup>, M<sup>a</sup> Luisa del Moral<sup>1</sup>, Raquel Hernández<sup>1</sup>, Francisco Molina<sup>2</sup> y M<sup>a</sup> Ángeles Peinado<sup>1</sup>.

<sup>1</sup> Deparamento de Biología Experimental y <sup>2</sup> Departamento de Ciencias de la Salud. *Universidad de Jaén. Campus Las Lagunillas s/n, 23071, Jaén, España.*  jpedrosa@ujaen.es

#### **Resumen**

Los autores del presente trabajo tienen experiencia previa en el desarrollo de aplicaciones con destino a Internet del tipo Atlas Histológico Interactivo. Esta aplicación facilita al alumno reforzar los conocimientos adquiridos en el laboratorio de prácticas de histología, permitiéndole visualizar zonas escogidas de las mismas preparaciones histológicas con los comentarios y explicaciones correspondientes. Se ha desarrollado una aplicación que, incorporada al Atlas Histológico, es capaz de simular en tiempo real la exploración microscópica de una amplia zona de una preparación ya conocida por el alumno en el laboratorio y a través del propio Atlas. Ello requiere la captura de una serie de microfotografías a través del microscopio con un elevado aumento, obteniéndose una imagen de alta resolución. La mencionada aplicación hace también posible la rápida transmisión por Internet de este tipo de imágenes y su observación interactiva en tiempo real por el usuario. El trabajo está siendo financiado actualmente por un Proyecto de Innovación Educativa de la Universidad de Jaén.

#### **INTRODUCCIÓN**

Dentro de las actividades a realizar por los alumnos en las prácticas de Histología, además del conocimiento de los distintos métodos de preparación de las muestras y manejo de diferentes instrumentos, ocupa un lugar importante la observación de imágenes que ilustren los contenidos impartidos en las clases teóricas. Dichas imágenes proceden, bien de textos especializados o bien de la observación directa al microscopio de diversas preparaciones histológicas. Esta última actividad, llevada a cabo bajo la tutela del profesor requiere, además de la presencia de éste, de la utilización por el alumno del material adecuado (microscopio y preparaciones histológicas) en el laboratorio de prácticas. Dando por sentado que ésta es a nuestro juicio la forma más eficaz de transmitir tales contenidos, no es sin embargo la única, pudiendo acompañarse de recursos que faciliten en una fase posterior la fijación y mejor comprensión de lo ya aprendido en el laboratorio por el alumno. Uno de tales recursos es la utilización de aplicaciones informáticas, capaces de aportar interactividad, rapidez y elementos multimedia, puestos a disposición de un número ilimitado de usuarios, simultáneamente y de forma no presencial.

La idea de utilizar los recursos informáticos como apoyo a la docencia no es nueva, prueba de ello es la gran cantidad de material de muy diferente índole y factura que desde hace unos años puede encontrarse en Internet. Por otro lado, la

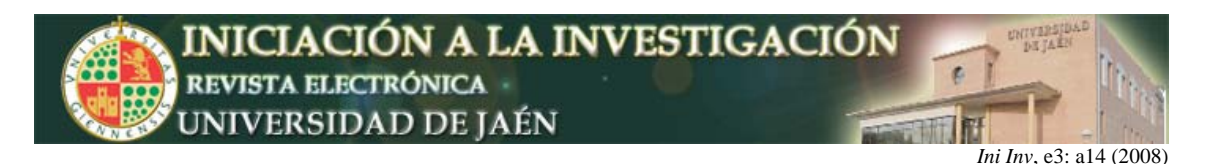

inminente implantación del Espacio Europeo de Enseñanza Superior, que llevará consigo una sensible disminución de las horas de docencia presencial, a cambio de un incremento en las de trabajo personal del alumno, obligará a la planificación de nuevos recursos como el que aquí se presenta con los que cubrir parte de estos créditos y que suplan lo que hasta ahora era tarea prácticamente exclusiva del profesor.

Teniendo en cuenta estas consideraciones, el equipo de Profesores autores del presente trabajo, lleva algún tiempo desarrollando una aplicación informática que, a la manera de un Atlas Histológico convencional, permita a los alumnos repasar las imágenes más significativas de las preparaciones histológicas que previamente han estudiado a través del microscopio en las clases prácticas. Fruto de las citadas actividades es la aplicación "Atlas Histológico Interactivo", actualmente operativa en la URL: http://virtual.ujaen.es/atlas/ de la Universidad de Jaén. Recientemente y con la intención de completar las prestaciones de esta aplicación, surgió la idea de incluir en ella una simulación, lo más parecida posible a la realidad, de la observación directa a través del microscopio. El desarrollo y puesta en práctica de esta opción, encuadrada en un nuevo campo de la histología, denominado Microscopía Virtual, constituye el eje fundamental del presente trabajo.

### **MARCO TEÓRICO Y OBJETIVOS**

Se conoce bajo la denominación de Microscopía Virtual, aquel sistema que permite la captura o adquisición de toda o al menos parte de las zonas más representativas de una preparación microscópica, su almacenamiento en forma de un archivo gráfico y la posterior visualización del mismo a diferentes aumentos, simulando así el trabajo con un microscopio convencional. No cabe duda de la valiosa ayuda que supone el poner a disposición de los alumnos un instrumento de esta naturaleza, facilitándoles en gran medida el aprendizaje de la histología, sin necesidad de disponer de un costoso aparato solo a su alcance en las limitadas sesiones de laboratorio. Este recurso, concebido en principio para el campo de la telepatología, está siendo cada vez más utilizado en el ámbito docente y hay ya algunas universidades que cuentan con una página web desde la que se pueden estudiar de esta forma multitud de preparaciones microscópicas. (http://conganat. uninet.edu/IVCVHAP/CONFERENCIAS/MGRojo/MicroscopiosVirtuales.htm, http:// www.um.es/ojs/index.php/actas-redu/article/viewFile/423/394, http://ricardomsc.galeo

### n.com/seminarioii/propuesta2.pdf).

El desarrollo de una aplicación con esta finalidad tiene a nuestro juicio dos importantes inconvenientes: por un lado, es necesario disponer de un sistema eficaz de captura de grandes áreas de cada preparación microscópica, a un aumento tal que genere imágenes de una elevada definición y calidad. Actualmente existen diferentes modelos de estos sistemas, basados en el rastreo de toda la preparación con la ayuda de una cámara fotográfica digital acoplada a un microscopio, dotado de buena óptica y un sistema de platina motorizada en sincronía con la cámara. Tales equipos, de una incuestionable calidad, adolecen no obstante de un elevado precio, lo cual los deja fuera del alcance de nuestros limitados recursos para adquisición de material docente, imponiéndose entonces buscar vías alternativas. Por otro lado, conseguidas de una forma u otra unas buenas imágenes panorámicas de las preparaciones, es necesario difundirlas para ponerlas al alcance de los alumnos. Aquí surgiría el segundo inconveniente: los

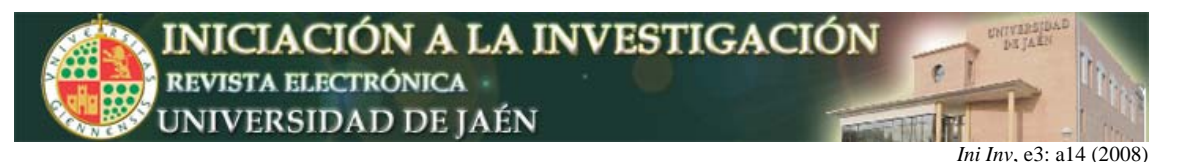

archivos de imagen son tanto más "pesados" para su descarga cuanto mayor es su resolución y tamaño, cualidades estas que obligatoriamente presentan las imágenes a que hacemos referencia. Es por tanto imprescindible habilitar un procedimiento que agilice su descarga y en este sentido hay bastantes sistemas que emplean algoritmos de compresión más o menos complejos, como los basados

en transformadas wavelets, muy utilizados en telepatología. En nuestro caso hemos adoptado el empleo de una popular aplicación informática (*Zoomifyer EZ 3.0*) que se distribuye gratuitamente por su desarrollador en Internet (http://www.zoomify.com/) y que también está siendo ampliamente utilizada en este mismo sentido por diversas universidades.

# **MÉTODO Y PROCESO DE INVESTIGACIÓN**

Para la puesta a punto de la aplicación de Microscopía Virtual, se han seguido las siguientes etapas:

#### *a) Captura de las imágenes*

El paso más importante del proceso consiste en la captura de imágenes a través del microscopio. Para ello es preciso ante todo elegir preparaciones histológicas de buena calidad y dentro de ellas, fotografiar áreas lo más amplias posible.

Las capturas se han llevado a cabo con una cámara fotográfica digital *Leica* DC300, acoplada a un microscopio óptico de investigación *Olympus BH*, a través del objetivo de 40x, para conseguir una buena resolución final. Dado el reducido campo que se observa con este aumento, es necesario realizar un cuidadoso barrido en dos dimensiones del área en cuestión, obteniéndose así un elevado número de microfotografías para cubrirla en su totalidad. Posteriormente se ensamblan las imágenes en el mismo orden en que se tomaron, obteniéndose la panorámica final, que será la imagen visible por Microscopía Virtual. Es imprescindible que exista al menos un solapamiento del 15% entre fotos sucesivas, ya que de lo contrario no sería posible llevar a cabo el posterior ensamblaje automático de las imágenes, además de asignar una numeración por filas y columnas a las mismas (**Fig. 1**). En el momento de capturar las microfotografías, hay que controlar la exposición de cada una, de tal manera que las condiciones de iluminación sean lo más parecidas posible y al realizar luego la reconstrucción no se noten variaciones bruscas entre imágenes consecutivas. Todas las imágenes se han tomado a una profundidad de color de 24 bits, con unas dimensiones de 2088 x 1552 píxeles, en formato JPEG, un tipo de archivo gráfico de habitual circulación por Internet, con buena relación calidad/tamaño.

Cuando se trata de cortes histológicos de un grosor por encima de las 40 µm y trabajando con el objetivo de 40x, se pierde bastante profundidad de campo, siendo prácticamente imposible en algunos casos enfocar la totalidad del área observada, si no es moviendo continuamente el tornillo micrométrico. Habrían de tomarse entonces fotografías tras cada movimiento, obteniendo imágenes de distintos planos a foco de la muestra. Seguidamente y mediante el programa de retoque fotográfico *Adobe Photoshop*, se recortan las zonas enfocadas de cada campo y se hace el ensamblaje manual, copiando los fragmentos enfocados y pegándolos luego sobre las zonas desenfocadas (**Fig. 2**). Se obtienen de esta forma áreas totalmente nítidas que luego se irán componiendo con el resto, de la forma antes descrita, hasta obtener la fotografía panorámica final.

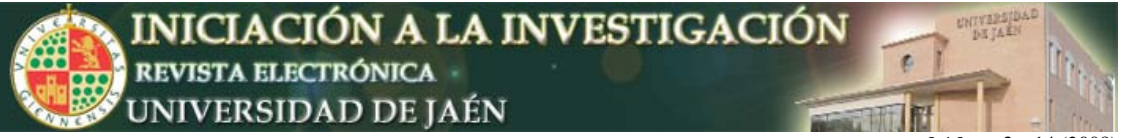

*Ini Inv*, e3: a14 (2008)

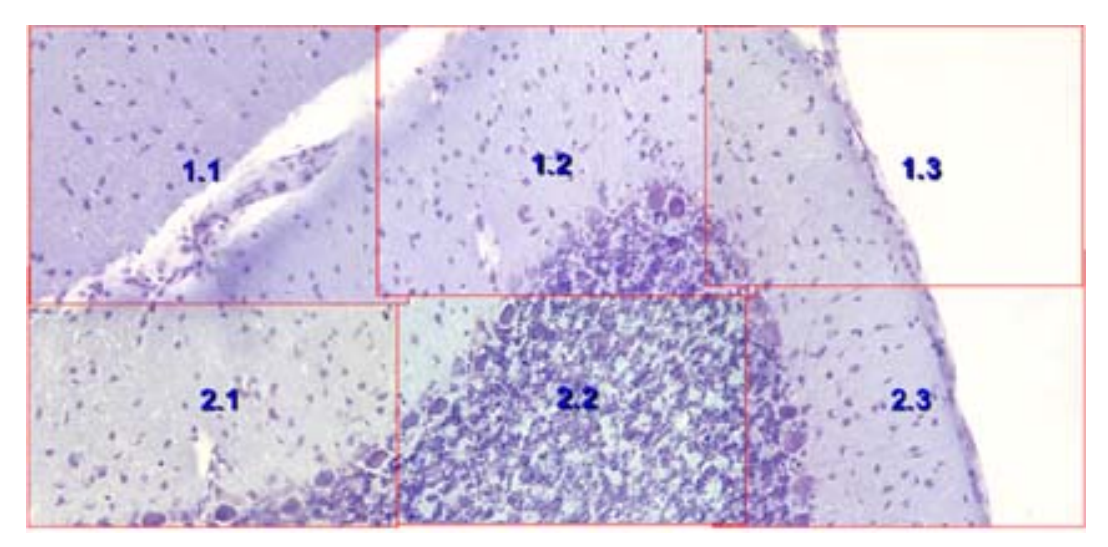

**Fig. 1.** Sistema secuencial de captura ordenada de imágenes para su posterior composición en forma de panorámica.

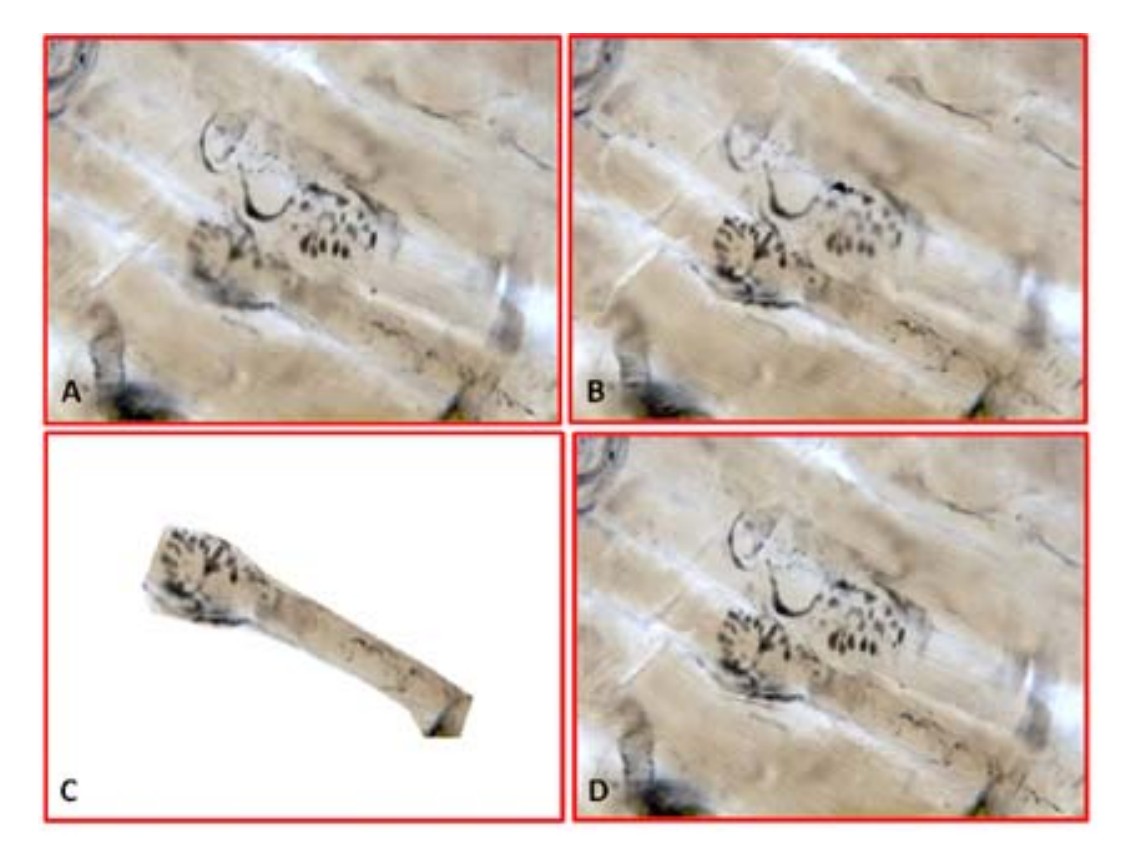

**Fig. 2.** Realización de una reconstrucción fotográfica sobre el mismo campo microscópico, a partir de dos imágenes con zonas desenfocadas (A y B). Se ha recortado la zona enfocada en B y el fragmento (C) resultante se pega sobre la zona desenfocada de A, resultando la nueva imagen D totalmente a foco.

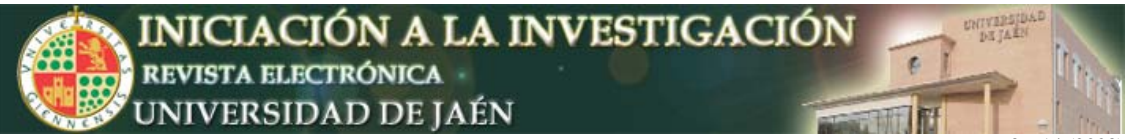

*Ini Inv*, e3: a14 (2008)

## *b) Obtención de las imágenes panorámicas*

Una vez obtenida la serie de microfotografías correspondientes a cada preparación, se emplea una aplicación informática para llevar a cabo la reconstrucción de todas las imágenes en el mismo orden en que se obtuvieron, valiéndose de la numeración que las identifica. Las últimas versiones de *Adobe Photoshop*, concretamente la 8.0.1, incorpora una opción llamada *Photomerge*, dentro del menú "Automatizar", capaz de realizar composiciones automáticas de forma rápida y eficaz, dando imágenes finales con las zonas de solapamiento prácticamente invisibles. Una vez cargada la serie de imágenes, el programa las abre todas a la vez y va realizando los cálculos necesarios para llevar a cabo la reconstrucción, igualando automáticamente las transiciones entre una microfotografía y otra. En caso de que el solapamiento entre imágenes consecutivas no sea el adecuado, ante la imposibilidad de automatizar la tarea, da igualmente la oportunidad al usuario de realizar el ensamblado de forma manual. Haciendo una estimación de una media de 80 microfotografías por composición, se obtienen archivos en torno a las 90 Mb, con un tiempo de ejecución por la aplicación entre 30 y 50 minutos.

# *c) La aplicación Zoomifyer EZ*

Una vez obtenidas las imágenes panorámicas de las diferentes preparaciones microscópicas, se procede a su inserción en páginas web, mediante esta aplicación gratuita. El paquete que se descarga desde la página del desarrollador, un pequeño archivo comprimido de solo 398 KB, cuando se descomprime genera en el ordenador una carpeta conteniendo el ejecutable *Zoomifyer*, un visor *flash*, una plantilla en formato *web* y un breve manual de instrucciones. Cada imagen panorámica obtenida como se ha descrito anteriormente, ha de convertirse en un formato adecuado para su posterior visualización interactiva. Esta operación se hace sencillamente, desde el explorador de archivos de *Windows*, arrastrando con el ratón el archivo de dicha imagen hasta el ejecutable de *Zoomifyer*. Inmediatamente se inicia un proceso de división en cientos de diminutos fragmentos de la imagen, visible en el propio explorador (**Fig. 3**), que genera una carpeta conteniendo todos ellos. El hecho de haber dividido de tal manera la imagen original es precisamente lo que posibilita su transmisión por Internet mucho más rápidamente que si se descargase completa.

Posteriormente, valiéndose de la plantilla *web*, se inserta el visor *flash*, que permite interactuar con la imagen en el sentido de desplazarse por ella y observarla a diferentes aumentos. Esta operación se realiza con el editor de páginas *web*, *Microsoft FrontPage*, mediante el cual es posible cambiar el fondo, tamaño del visor y demás características de la página, quedando así lista (**Fig. 4**) para ser visualizada en el navegador de Internet.

El mismo desarrollador *Zoomify* ofrece una versión de pago (795 \$), *Zoomifyer Enterprise*, con importantes mejoras sobre la gratuita como son controlar el número de aumentos a que se muestra la imagen, presencia de una escala numérica para cada aumento, posibilidad de mostrar anotaciones o poder realizarlas directamente sobre cada imagen, etc.

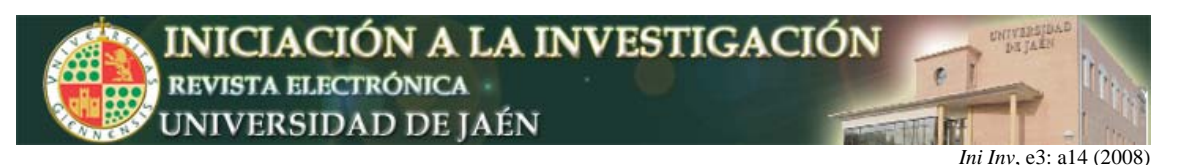

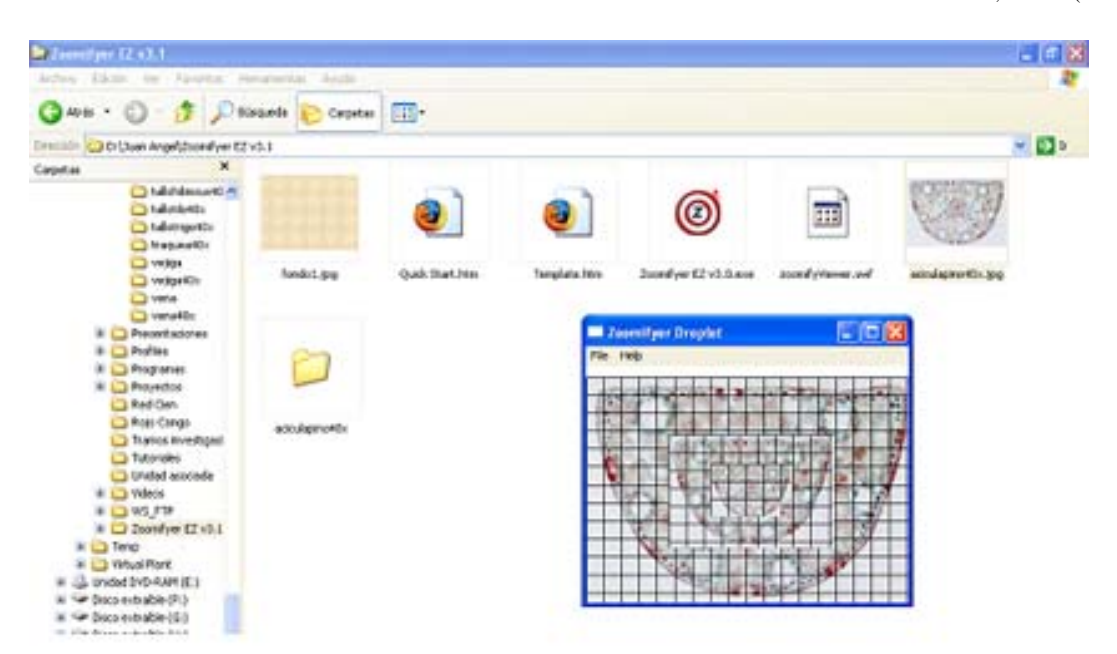

**Fig. 3.** Cuando se arrastra el archivo de la imagen panorámica (aciculapino40x.jpg) en el ejecutable de *Zoomifyer*, la imagen se fragmenta (*Zoomifyer Droplet*) y se crea una carpeta (aciculapino40x) que contiene todos los fragmentos.

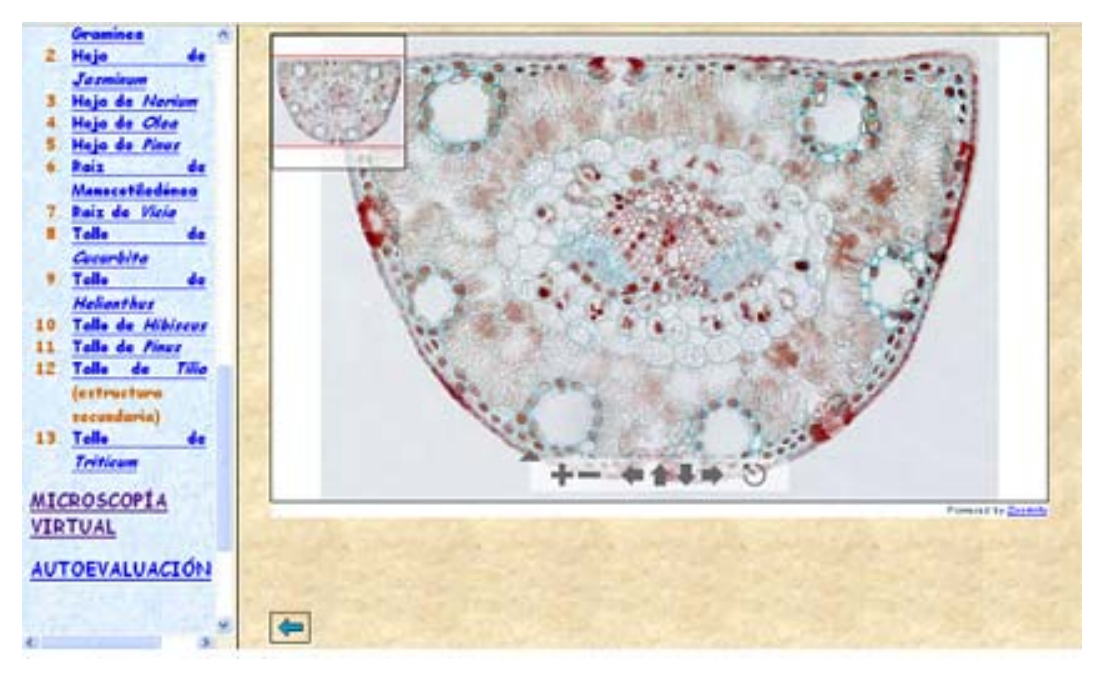

**Fig. 4.** Aspecto de una de las páginas *web* correspondientes a la sección de Microscopía virtual del Atlas Histológico.

La aplicación que acaba de describirse capacita al alumno para realizar la simulación en tiempo real de una exhaustiva exploración sobre cada preparación microscópica, controlando libremente el desplazamiento y aumentos deseados.

Es de gran interés para cualquiera de las asignaturas de contenido histológico impartidas actualmente o en un futuro por cualquier Universidad. En el caso concreto de la Universidad de Jaén, la Citología e Histología Animal y Vegetal

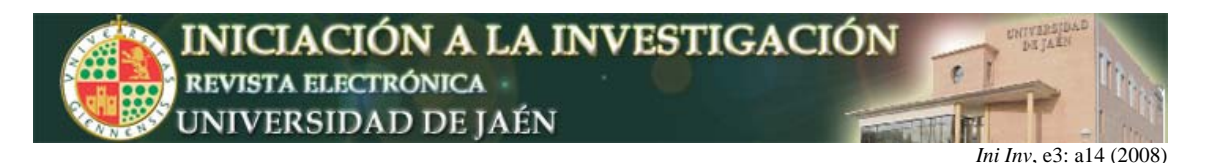

o la Organografía Microscópica Animal y Vegetal, troncal de 2º curso y optativa de 3º respectivamente, de la Licenciatura en Biología, así como la Biología Celular e Histología Humana del curso 1º de la Diplomatura en Fisioterapia y Biología del Ejercicio Muscular, optativa de la misma Diplomatura.

La utilidad más importante de la Microscopía Virtual es su incorporación al Atlas Histológico Interactivo, actualmente alojado en el servidor de la Universidad de Jaén, como ya se ha indicado al principio. Mediante una página índice, el usuario puede elegir la que en cada caso le interese de entre las preparaciones disponibles. Es importante que siempre figuren las mismas preparaciones en los contenidos generales del Atlas y en la sección de Microscopía Virtual, con la finalidad de que, una vez estudiada cada preparación con ayuda de las explicaciones textuales que la acompañan, el alumno pueda visitarla libremente y ponga así en práctica los conocimientos adquiridos.

Entre otras posibles aplicaciones, es también susceptible de usarse como refuerzo de las actividades realizadas por los alumnos en el laboratorio, ya que está previsto que incluya las mismas preparaciones examinadas allí. Del mismo modo puede emplearse para que los alumnos realicen dibujos ilustrados de zonas elegidas por ellos o el profesor, también de forma similar a como lo hacen en el laboratorio. Igualmente, a partir de las extensas imágenes panorámicas que ofrece, pueden generarse otras para su utilización como material destinado a pruebas de autoevaluación mediante aplicaciones tales como *HotPotatoes* (http://hotpot.uvic.ca/).